## ISTRUZIONI PER LA COMPRESSIONE CON CRITTOGRAFIA DEL FILE "OFFERTA ECONOMICA"

La riservatezza dell'offerta economica sarà garantita attraverso un processo crittografico con apposizione di password. Tale procedura deve avvenire nel seguente modo:

Al termine della procedura di firma digitale qualificata il file "offerta\_economica.rtf.p7m" dovrà essere sottoposto ad un ulteriore processo di compressione per produrre un file in formato (.zip). Durante il processo di compressione dovrà essere applicata una password con un numero di caratteri non inferiore a 16.

Per eseguire la compressione e la crittografia dell'offerta possono essere utilizzati diversi software gratuiti e commerciali, come ad esempio 7zip, winrar, winzip.

Si rammenta che è richiesta la compressione nel formato .ZIP con livello di compressione normale.

Per l'apposizione della password dovrà essere selezionato l'algoritmo ZipCrypto oppure AES-256.

Di seguito viene proposto un esempio di compressione con crittografia realizzato con il software gratuito 7zip.

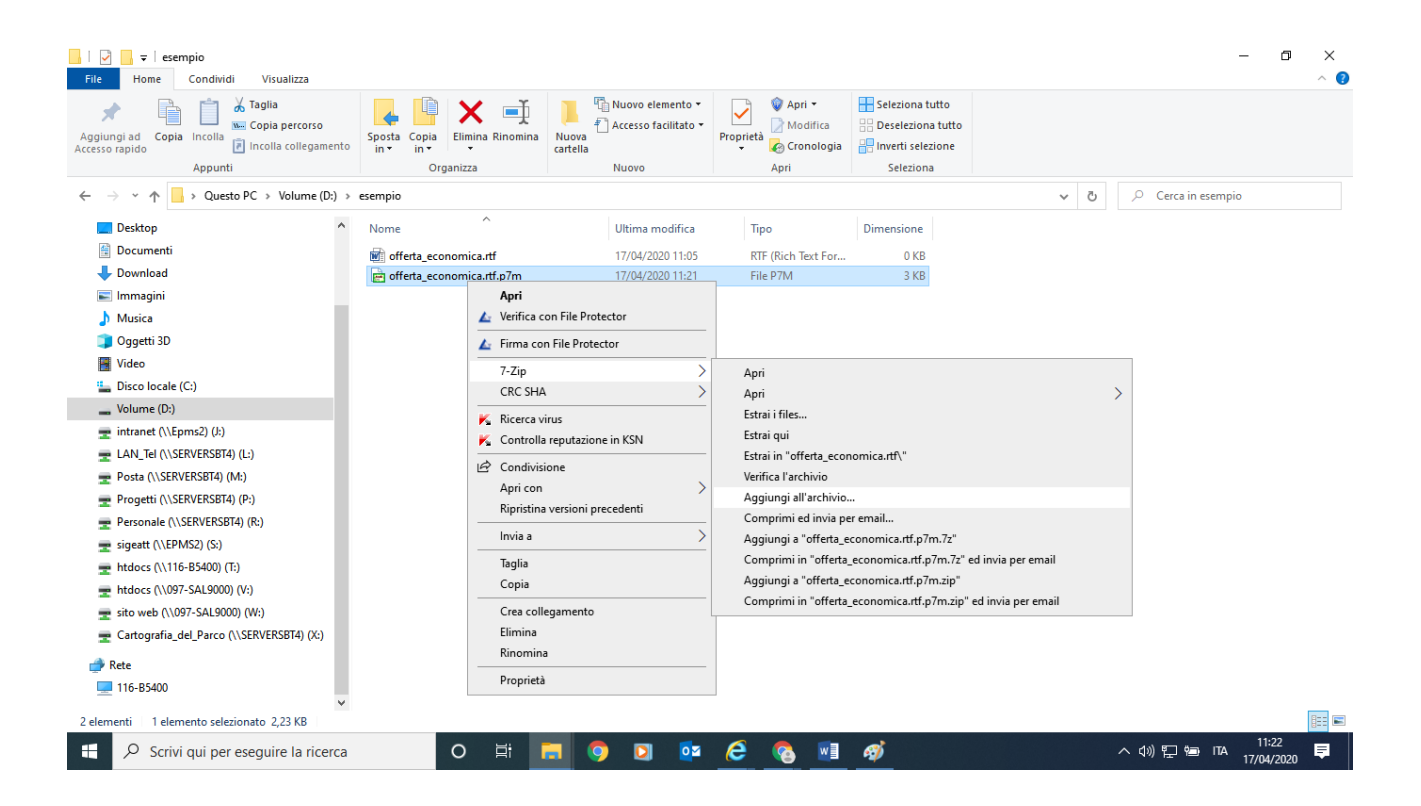

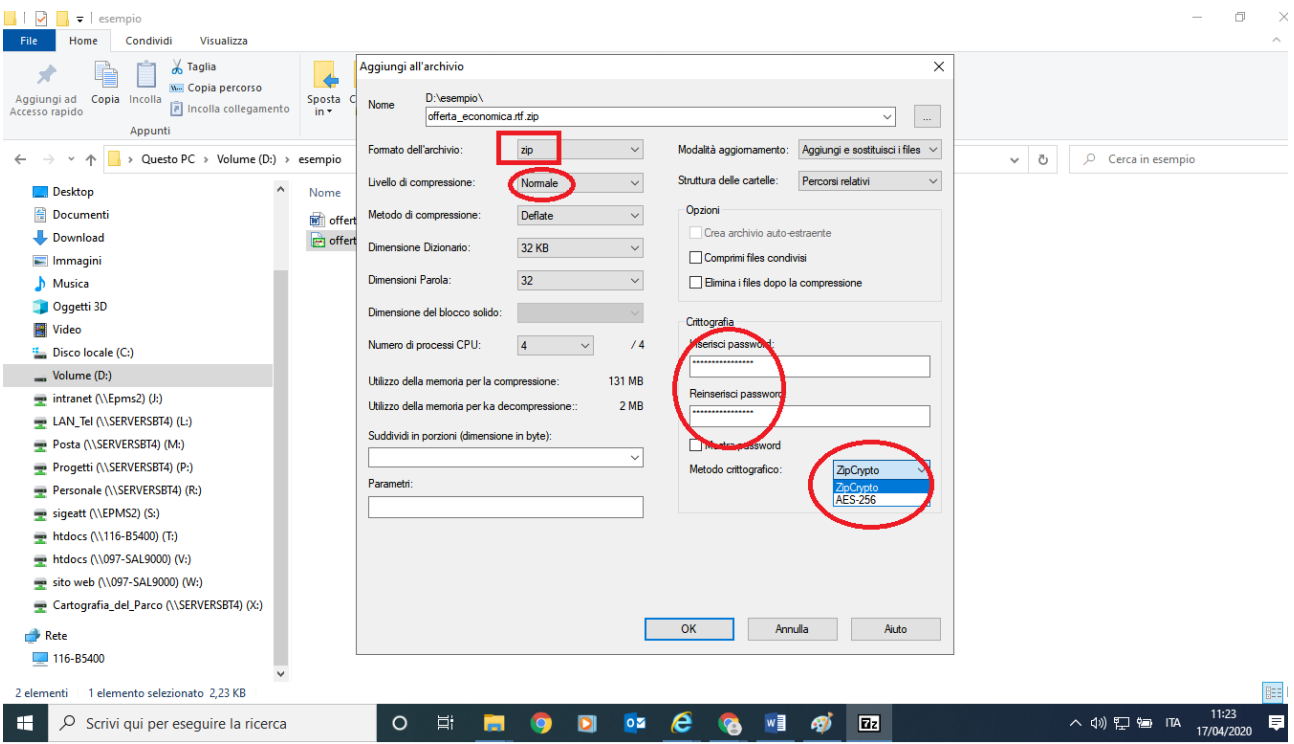

E' opportuno che prima di inviare all'Ente parco il documento, la ditta si accerti del corretto funzionamento della password, ossia che il documento possa essere decompresso e decriptato, ed anche che la firma sia stata apposta correttamente mantenendo la leggibilità del file compilato.

Al termine di detta procedura il file così ottenuto dovrà essere collocato in una cartella informatica diversa da quella contenente la rimanente documentazione richiesta.